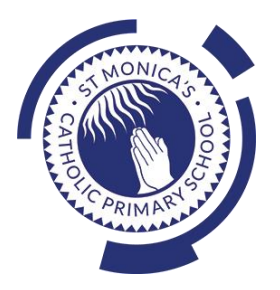

## **St Monica's Catholic Primary School**

## **Philosophy**

Every child is a unique gift from God, with his or her own unique gifts.

Our Catholic school, inspired by the teaching of Jesus Christ, will always endeavour to meet the needs of every child within our school.

At St. Monica's, we strive to ensure that all children and staff are offered the opportunity to develop to their full potential in individual, educational, moral, intellectual and spiritual needs.

Our Mission Statement is "Let Trust, Respect and Love live here."

## **What we teach and what your children learn in Computing**

Please see below a summary of our plans (organised in Knowledge Organisers and Scheme of Work Summaries by Year Group) for teaching and learning in Computing at our school.

If you want further information on the curriculum, including how it is differentiated for children within classes who are at different stages of learning including your child, please contact your child's teacher of email the school on [stmonicas@st](mailto:stmonicas@st-monicas.co.uk)[monicas.co.uk](mailto:stmonicas@st-monicas.co.uk)

## **Our Intent, Implementation and Impact statement for Computing**

#### **Intent:**

At St. Monica's Catholic Primary School, we aim to prepare our learners for their future by giving them the opportunities to gain knowledge and develop skills that will equip them for an ever-changing digital world. Our Computing curriculum focuses on progression skills in computer science, information technology, digital literacy and online safety to ensure that children become competent in using technology in and informed and safe way. These skills are revisited repeatedly to ensure that the learning is embedded and that the skills are developed.

#### **Implementation:**

Computing is taught in specific Computing lessons. Teachers use the 'Purple Mash' scheme, published by 2Simple. The scheme has been closely referenced against the 2014 National Curriculum attainment targets in order to ensure progression and coverage. Lessons in the scheme have been planned in our school curriculum so they can meet the needs of all of our pupils with a particular focus on key vocabulary for our children who speak more than one language. Our plans are differentiated beyond the core knowledge listed to provide for the learning needs of all learners and to ensure all learners, including SEND, Pupil Premium and high attainers, are challenged, including through cross curricular links. Having specific lessons means that the children are able to develop depth in their knowledge and skills over the duration of each of their Computing topics.

We have over 60 laptops in school which are timetabled for use by EYFS, KS1 and KS2. Meaningful links will be made between the Computing curriculum and the wider curriculum. Employing cross-curricular links motivates pupils and supports them to make connections and remember the steps they have been taught. We also use the 2Do feature on Purple Mash to set home learning. During and at the end of topic, teachers use differentiated statements from our curriculum documents to assess children. This is based on children's work in lessons and their saved work in their own Purple Mash files, including their work on 2Do tasks. These also provide formative assessment for future learning in addition to the informal assessment which has taken place throughout the topics to close gaps, including with regard to previous learning.

#### **Impact:**

The implementation of this curriculum ensures that, when children leave St. Monica's Catholic Primary School, they are competent and safe users of IT with an understanding of how technology works. They will have developed skills to express themselves and be equipped to apply their skills in computing to different challenges going forward, including in transition to secondary school.

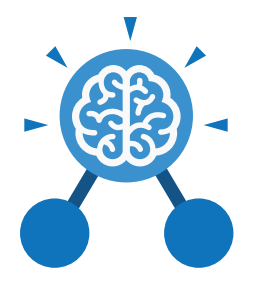

# Unit: 5.1 **Coding**

#### **Key Learning Key Resources**

- To begin to simplify code.
- To create a playable game.
- To understand what a simulation is.
- To program a simulation using 2Code.
- To know what decomposition and abstraction are in computer science.
- To a take a real-life situation, decompose it and think about the level of abstraction.
- To understand how to use friction in code.
- To begin to understand what a function is and how functions work in code.
- To understand what the different variables types are and how they are used differently.
- To understand how to create a string.
- To understand what concatenation is and how it works.

**Key Vocabulary**

#### **Abstraction**

A way of de-cluttering and removing unnecessary details to get a program functioning.

#### **Concatenation**

The action of linking a mixture of strings, variable values and numbers together in a series.

#### **Efficient**

In coding, simplified code runs faster and uses less processing memory, it is said to be more efficient.

**Action** The way that objects change when programmed to do so. For example, move.

#### **Debug\ Debugging**

Fixing code that has errors so that the code will run the way it was designed.

#### **Flowchart**

A diagram that uses specifically shaped, labelled boxes and arrows to represent an algorithm as a diagram.

#### **Algorithm**

Tools 2Dos 2Chart Free code gorilla

A precise step by step set of instructions used to solve a problem or achieve an objective.

#### **Decomposition**

A method of breaking down a task into manageable components. This makes coding easier as the components can then be coded separately and then brought back together in the program.

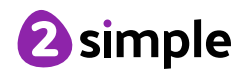

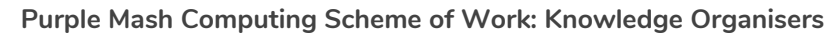

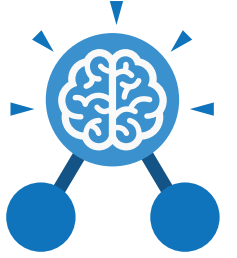

Unit: 5.1 **Coding**

**Key Vocabulary**

#### **Event**

An occurrence that causes a block of code to be run. The event could be the result of user action such as the user pressing a key (**when Key**) or clicking or swiping the screen (**when Clicked, when Swiped**) or when objects interact (collision). In 2Code, the event commands are used to create blocks of code that are run when events happen.

#### **Nesting**

When coding commands are put inside other commands. These commands only run when the outer command runs.

#### **Physical System**

In this context, this is any object or situation that can be analysed and modelled. For example modelling the function of a traffic light, modelling friction of cars moving down surfaces or modelling the functions of a home's security system.

#### **Function**

A block or sequence of code that you can access when you need it, so you don't have to rewrite the code repeatedly. Instead, you simply '**call**' the function each time you want it.

#### **Object**

Items in a program that can be given instructions to move or change in some way (action). In 2Code Gorilla, the **object type**s are button number, input, text, shape turtle, character, object, vehicle, animal. **Repeat**

#### **Properties**

These determine the look and size of an object. Each object has properties such as the image, scale and position of the object.

#### **Selection**

A conditional decision command. When selection is used, a program will choose which bit of code to run depending on a condition. In 2Code selection is accomplished using '**if**' or '**if/else**' statements.

#### **Input**

Information going into the computer. This could be the user moving or clicking the mouse, or the user entering characters on the keyboard. On tablets there are other forms such as finger swipes, touch gestures and tilting the device.

#### **Output**

Information that comes out of the computer e.g. **sound**, **prompt**, **alert** or **print to screen**.

This command can be used to make a block of commands run a set number of times, until a condition is met or forever.

#### **Sequence**

This is when a computer program runs commands in order.

#### **Simplify**

In coding this is used to describe modifying the code to complete the same process with less lines of code.

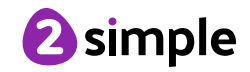

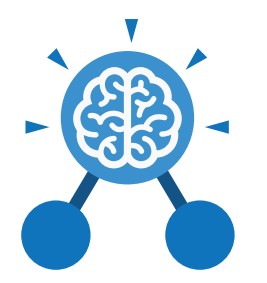

# Unit: 5.1 **Coding**

**Key Vocabulary**

#### **Timer**

Use this command to run a block of commands after a timed delay or at regular intervals.

#### **Variable**

A named area in computer memory. A variable has a **name** and a **value**. The program can change this variable value. Variables are used in programming to keep track of things that can change while a program is running. In 2Code, variables can be **strings**, **numbers** or **computer-generated** variables to control objects of a type.

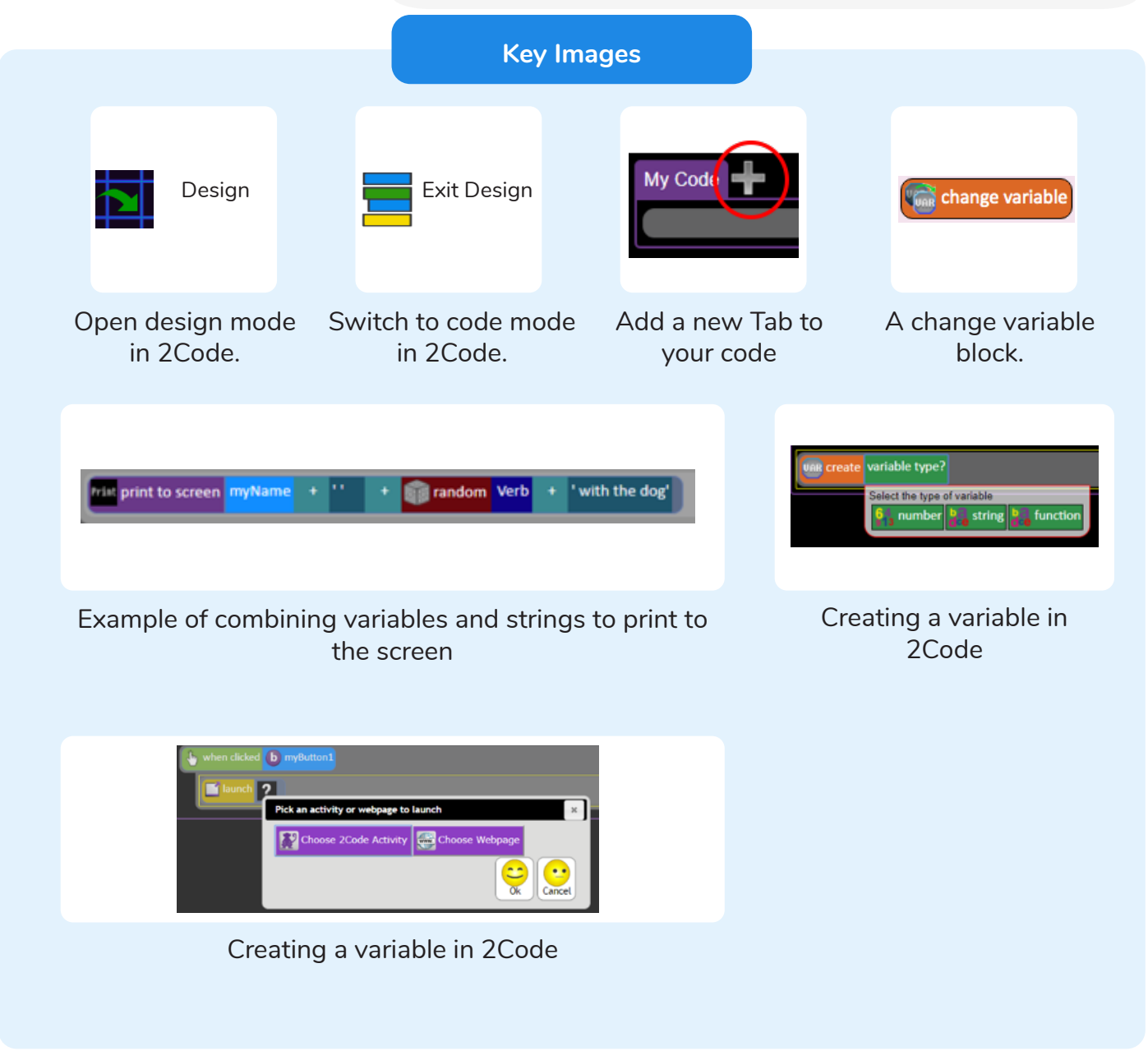

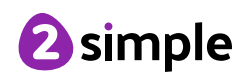

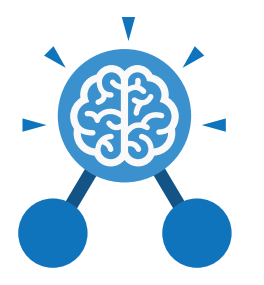

**Key Questions**

#### **What does simulating a physical system mean?**

Unit: 5.1

**Coding**

Creating a program where the objects behave as they would in the real world. For example, a football program that uses angles, speed and friction to simulate kicking a football. When simulating a physical system, you first must break the system down into parts that can be coded (decomposition). The different parts will come together to make the full simulation.

**Describe how you would use variables to make a timer countdown and a scorepad for a game.**

Timer countdown: Create a timer variable and set it to the starting number of seconds. Add a Timer command that repeats and subtracts 1 every second. Add a text object in design view to display this number.

Score: Create a variable to store the score, each time the user gains a point, change and display the value of the variable.

**Give examples of how you could use the Launch command in 2Code.**

Clicking on a button or other object in the program to opens another 2Code program or a webpage.

**What do the terms decomposition and abstraction mean? Use examples to explain them.**

Decomposition is breaking a task into its component parts so that each part can be coded separately. If you were coding a game of chess, you could decompose into the moves of the different pieces and the setup of the playing space. Abstraction is removing unnecessary details to get the program functioning. In the example, the colour and size of the squares is not important to game play.

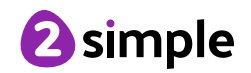

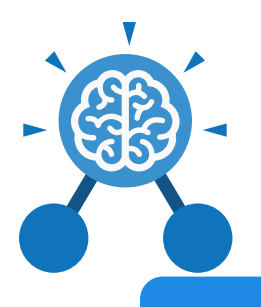

# Unit: 5.2 **Online Safety**

#### **Key Learning**

- To gain a greater understanding of the impact that sharing digital content can have.
- To review sources of support when using technology and children's responsibility to one another in their online behaviour.
- To know how to maintain secure passwords.
- To understand the advantages, disadvantages, permissions and purposes of altering an image digitally and the reasons for this.
- To be aware of appropriate and inappropriate text, photographs and videos and the impact of sharing these online.
- To learn about how to reference sources in their work.
- To search the Internet with a consideration for the reliability of the results of sources to check validity and understand the impact of incorrect information.
- To ensure reliability through using different methods of communication.

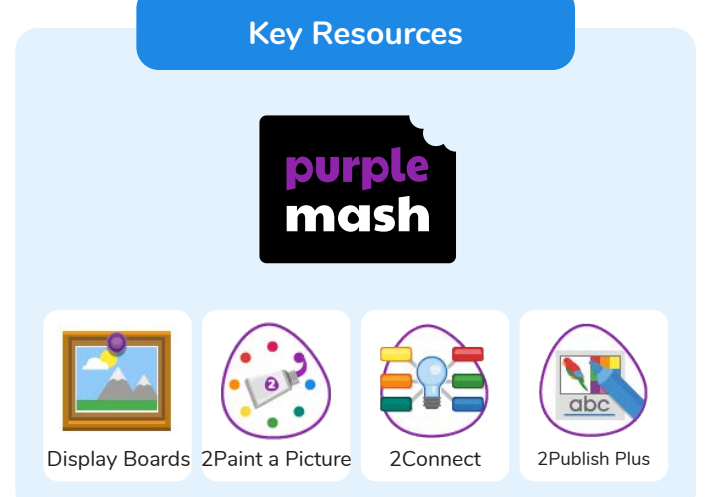

**Key Questions**

#### **Who do I tell if I see anything online that makes me upset or scared?**

When you are at school, you should tell the teacher or another adult. At home, you should tell your parent or guardian or another adult that you trust.

#### **Why are passwords so important?**

Passwords protect your information and stop other people accessing it. Passwords are like a toothbrush; they should not be shared with anyone else.

#### **Why is it important to reference sources in my work?**

If you use a book or article written by someone else, then you must reference it, so people know where you got the information from. If you don't do this then it is known as plagiarism.

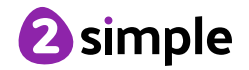

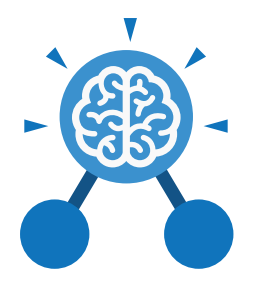

# Unit: 5.2 **Online Safety**

**Key Vocabulary**

#### **Citation**

Making reference to the original source of a piece of information quotation or image.

### **Copyright**

When the rights to something belong to a specific person.

#### **Identity theft**

When someone pretends to be another person online. It can be done for financial gain or to steal others' private information.

#### **PEGI ratings**

These show the age that digital content is suitable for and the type of content that it contains.

The practice of sending email pretending to be from reputable companies in order to persuade individuals to reveal personal information, such as passwords and credit cards numbers.

#### **Reliable source**

A source of information that provides thorough, wellreasoned details based on valid evidence.

**Collaborate** To work jointly on an activity or project.

#### **Creative Commons Licence**

A non-profit organisation who provide free licences for creators to use. If an image has a CC licence, you may usually use the image for non-commercial purposes. You must still give credit to the original creator of the image.

#### **Malware**

Software that is specifically designed to disrupt, damage, or gain unauthorised access to a computer system.

#### **Personal information**

**Password** credit cards numbers. Identifying information about yourself such as your name, address and telephone number. **Spoof**

#### **SMART rules**

A set of rules based around the word SMART designed to help you stay safe when online. SMART represents the words Safe, Meet, Accept, Reliable, Tell.

#### **Communication**

A way of exchanging information for example, email, blogs, speaking, writing.

#### **Encrypt**

The translation of data into a secret code to achieve data security.

#### **Ownership**

Who has permission or can give permission to use or edit a resource or part of the resource.

#### **Phishing**

The practice of sending email pretending to be from reputable companies in order to persuade individuals to reveal personal information, such as passwords and

An imitation of something that appears to look genuine.

#### **Validity**

The quality of something being logically or factually sound.

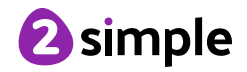

Need more support? Contact us: Tel: +44(0)208 203 1781 | Email: support@2simple.com | Twitter: @2simplesoftware

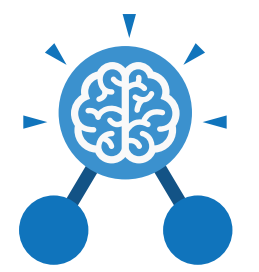

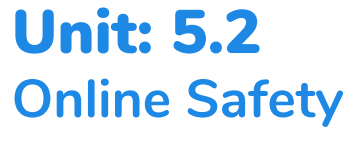

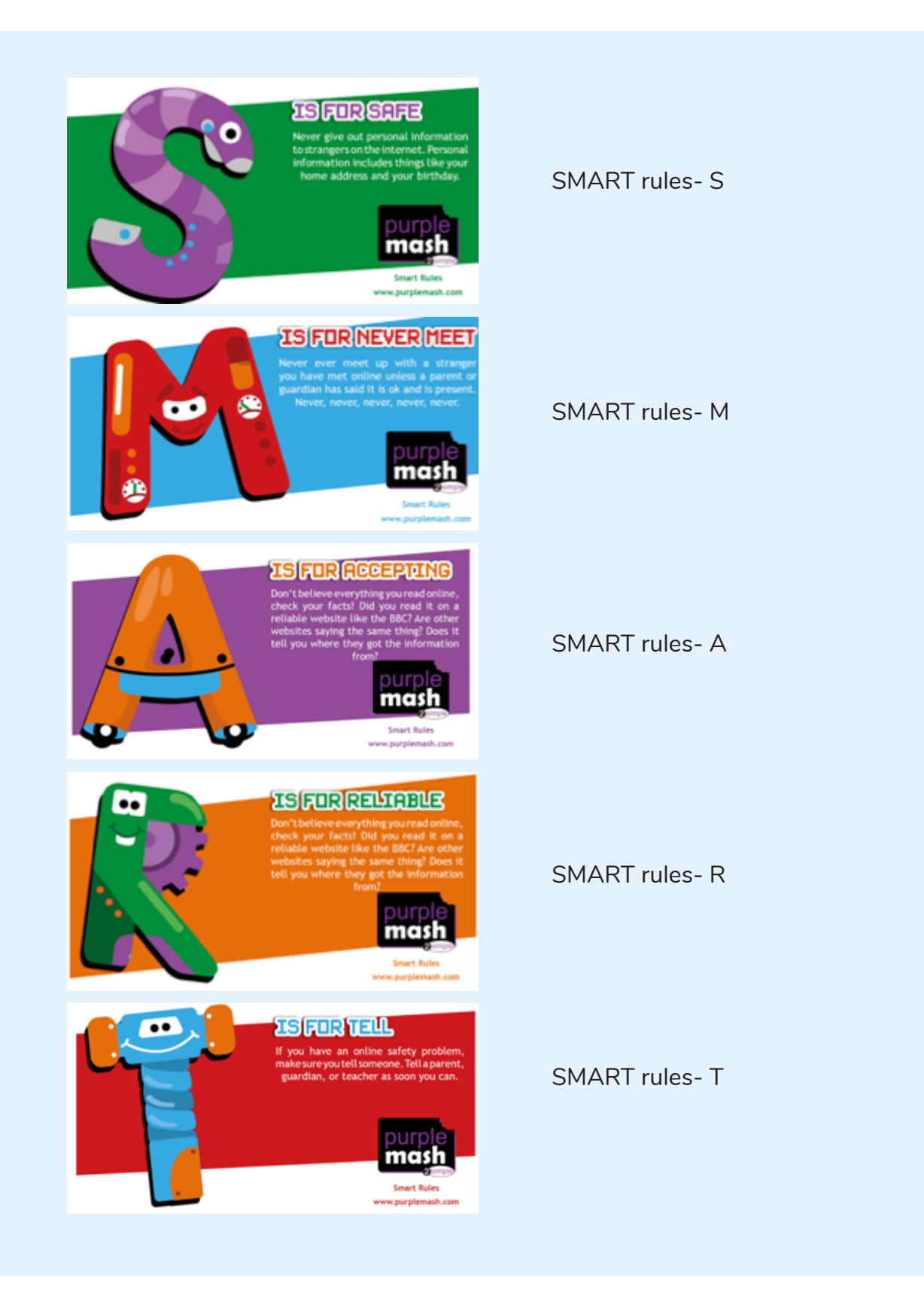

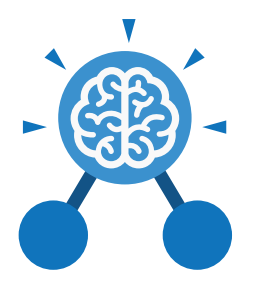

# Unit: 5.3 **Spreadsheets**

- To use formulae within a spreadsheet to convert measurements of length and distance.
- To use the count tool to answer hypotheses about common letters in use.
- To use a spreadsheet to model a reallife problem.
- To use formulae to calculate area and perimeter of shapes.
- To create formulae that use text variables.
- To use a spreadsheet to help plan a school cake sale.

### **Key Learning Key Resources**

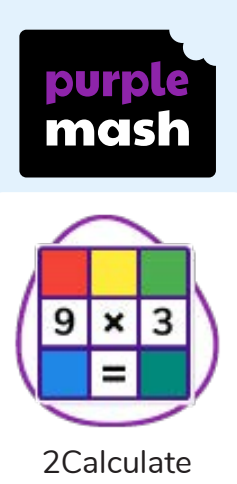

#### **Key Questions**

#### **How would you add a formula so that the cell shows the product of two other cells?**

Click on the cell where you want the product to be displayed then click the formula wizard button. Click on the cell that contains the first number. Choose the x operation then click on the second number. Click OK.

**What would you use in 2Calculate to have a cell that automatically calculates the number of days since a certain date?**

You could use formulae and the totalling tools. To make the spreadsheet easier to understand, you could use named variables.

**Explain what a spreadsheet model of a real-life situation is and what it can be used for?**

It represents the data of a situation for example: Budgeting for a party; working out how big a field needs to be for a certain number of animals; working out how to spend your pocket money over time. Using the existing data to predict what time your shadow will be a certain length etc.

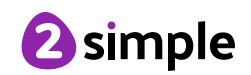

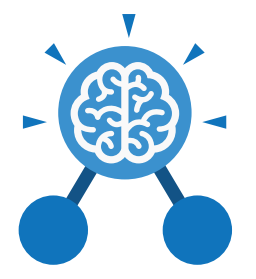

Unit: 5.3 **Spreadsheets**

#### **Key Vocabulary**

#### **Rows**

Boxes running horizontally in a spreadsheet.

#### **Data**

A collection of information, especially facts or numbers, obtained by observation, questions or measurement to be analysed and used to help decision-making.

#### **Advance mode**

A mode of 2Calculate in which the cells have references and can include formulae.

#### **Formula Wizard**

The wizard guides you in creating a variety of formulae for a cell such as calculations, totals, averages, minimum and maximum for the selected cells.

#### **Spreadsheet**

A computer program that represents data in **cells** in a grid of **rows** and **columns**. Any cell in the grid may contain either **data** or a **formula** that describes the value to be inserted based on the values in other cells.

#### **Format**

The way that text looks. Formatting cells is helpful for interpreting a cell's contents for example you might want to format a cell to show a fraction e.g. 4 ½ or include units such as £ or \$.

#### **'How Many?' Tool**

Counts how many of a variable there are in a spreadsheet.

#### **Variable**

Used in computing to keep track of things that can change while a program is running.

**Columns**

Boxes running vertically in a spreadsheet.

#### **Formula**

A group of letters, numbers, or other symbols which represents a scientific or mathematical rule. The plural of formula is formulae.

#### **Formula Bar**

An area of the spreadsheet into which formulae can be entered using the '=' sign to open the fomula.

#### **Totalling tool**

Adds up the value of every cell above it, next to it or diagonal to it according to which total tool is selected.

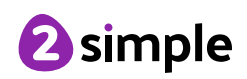

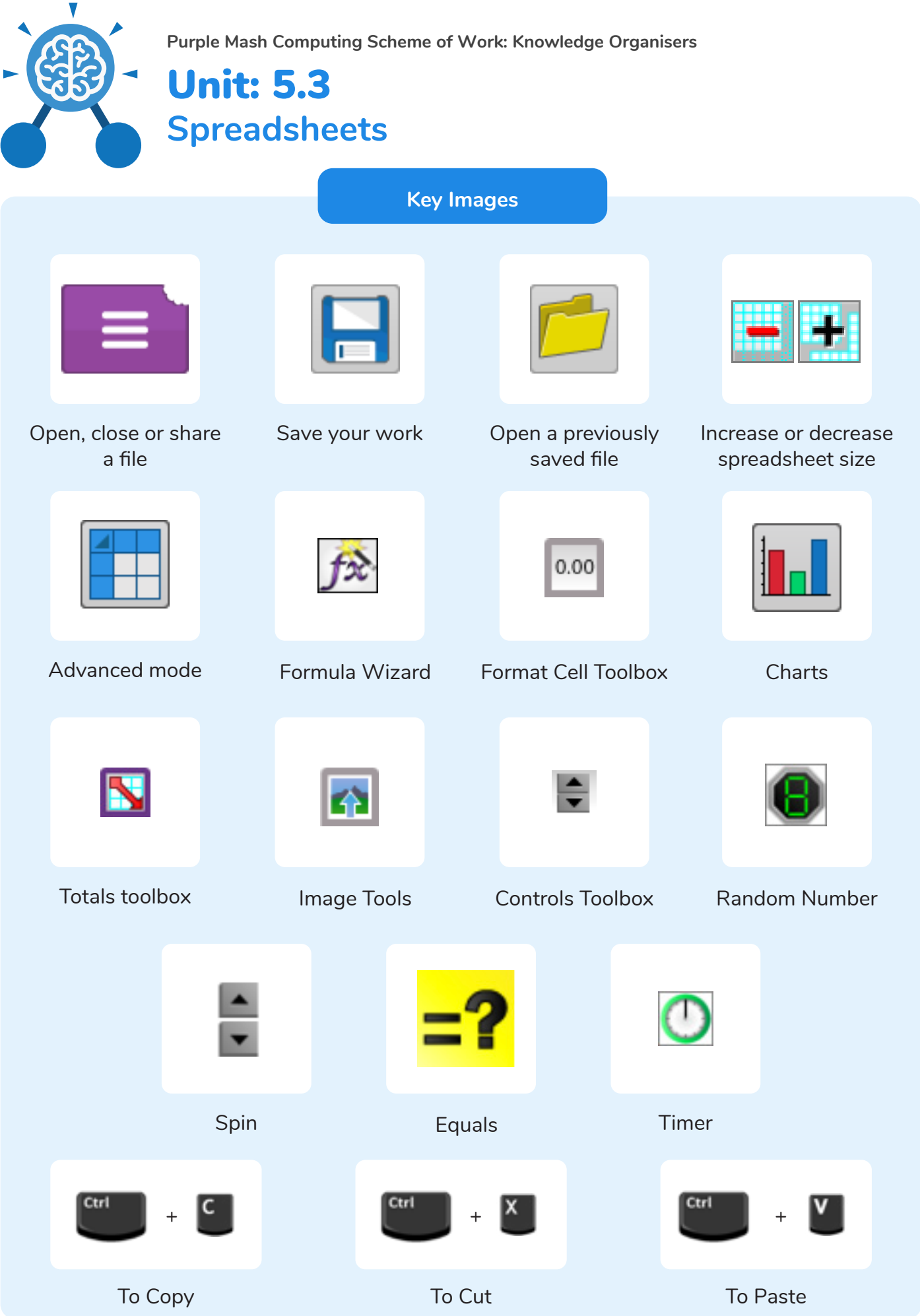

Need more support? Contact us: Tel: +44(0)208 203 1781 | Email: support@2simple.com | Twitter: @2simplesoftware <sup>2</sup>simple

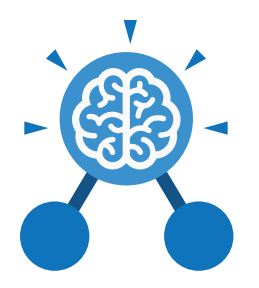

# Unit: 5.4 **Databases**

#### **Key Learning**

- To learn how to search for information in a database.
- To contribute to a class database.
- To create a database around a chosen topic.

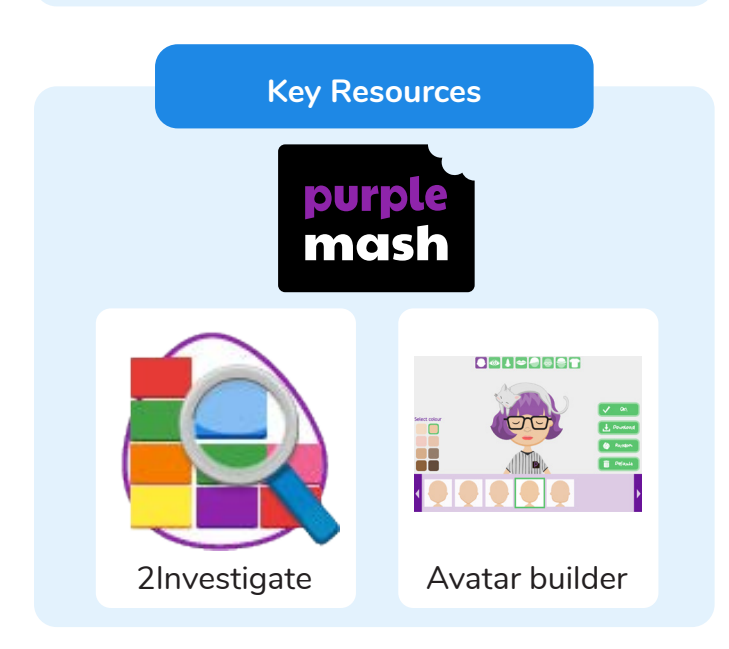

#### **Key Questions**

#### **What is a database?**

A collection of data organised in such a way that it can be searched, and information found easily. Database usually refers to data stored on computers.

#### **Why is the collaborative feature important?**

Making a database collaborative allows lots of people to enter information into the database at the same time. This is a lot quicker than one person entering the data by themselves.

#### **In what ways can I sort information in a database?**

A database can hold lots of information so it is essential that information can be effectively investigated. In 2Investigate, data can be searched and sorted in a variety of ways. It can also be presented pictorially.

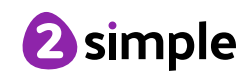

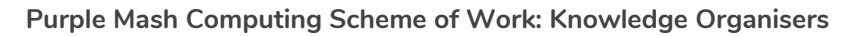

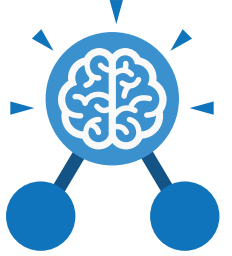

**Databases**

Unit: 5.4

**Key Vocabulary**

#### **Arrange**

Sorting information in order against a search request.

#### **Avatar**

An icon or figure representing a person in a video game, Internet forum, etc.

#### **Collaborative**

Produced by, or involving, two or more parties working together.

#### **Field**

A heading in a database record against which information is entered.

#### **Database Report**

A way of producing a written paragraph that incorporates the data from the fields and records of the database.

#### **Sort**

Organising data by a rule such as alphabetical or numerical.

A collection of information, especially facts or numbers, obtained by observation, questions or measurement to be analysed and used to help decision-making.

**Data**

#### **Group**

Putting similar pieces of information together in a database so it is easy to read, understand and interpret.

#### **Statistics**

The study and manipulation of data, including ways to gather, review, analyse, and draw conclusions from data.

#### **Chart**

A diagram that represents data. Charts include graphs and other diagrams such as pie charts or flowcharts.

#### **Database**

A set of data that can be held in a computer in a format that can be searched and sorted for information.

#### **Record**

A collection of data about one item entered into a database.

### **Search** A way of finding

information.

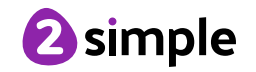

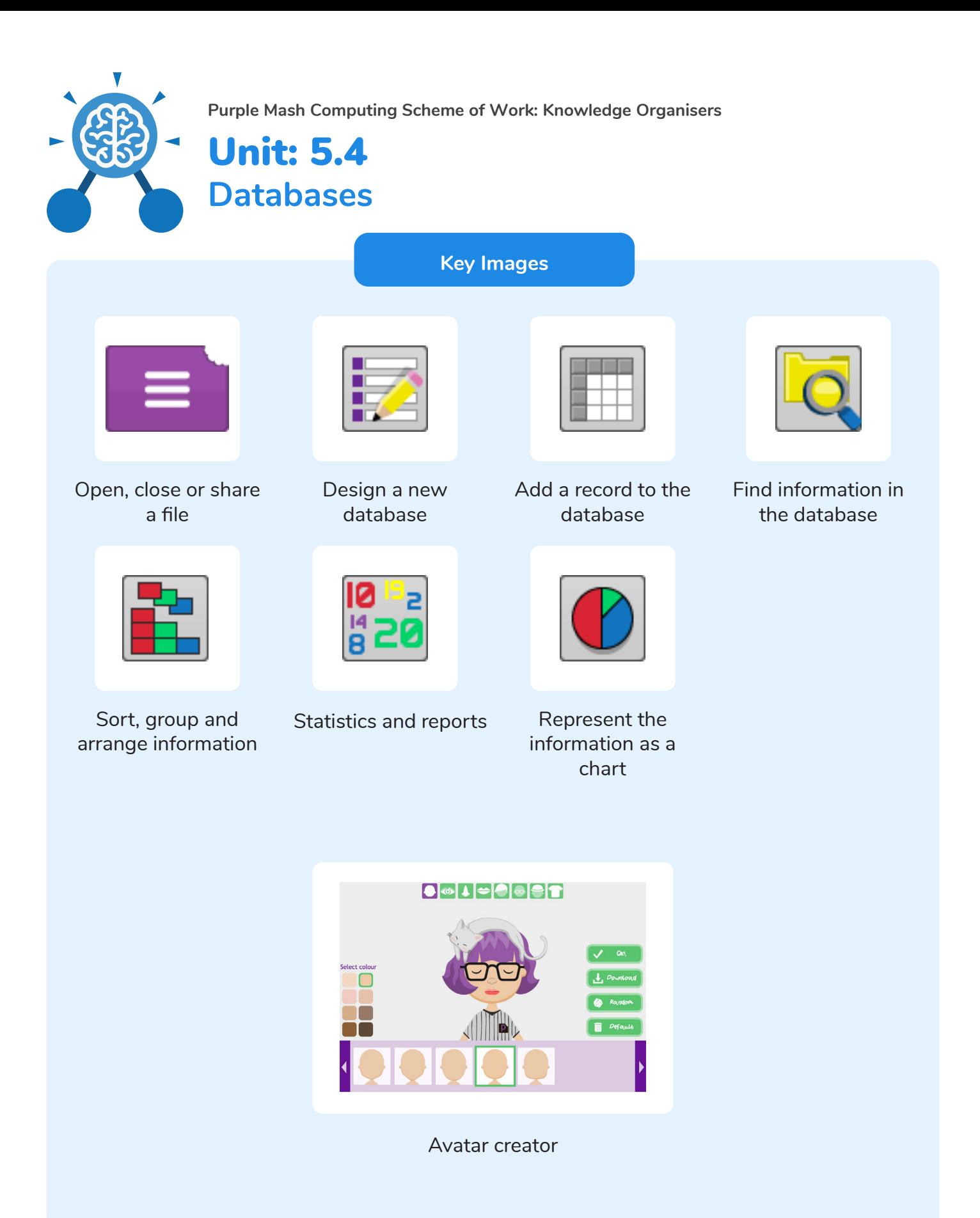

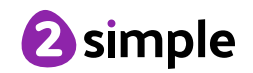

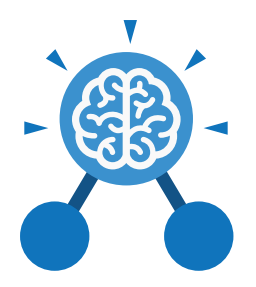

# Unit: 5.5 **Game Creator**

- To plan a game.
- To design and create the game environment.
- To design and create the game quest.
- To finish and share the game.
- To self and peer evaluate.

#### **Key Learning Key Resources**

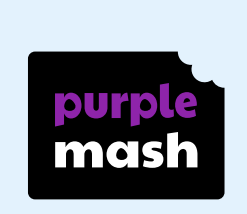

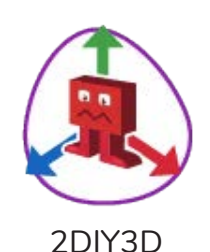

#### **Key Vocabulary**

#### **Evaluation**

To critically examine a program. It involves collecting and analysing information about a program's activities, characteristics, and outcomes.

#### **Instructions**

Detailed information about how something should be done or operated.

#### **Scene**

The place where an incident in real life or fiction occurs or occurred.

In this case, share information with the creator about how the game could be improved.

**Feedback**

#### **Promotion**

The publicising of a product, in this case a game, so as to increase sales or public awareness.

#### **Screenshot**

An image of the data displayed on the screen of a computer or mobile device.

#### **Image**

In this case, a picture displayed on the computer screen.

**Quest** To find or do something.

#### **Texture**

High frequency detail or colour information on a computergenerated graphic.

#### **Theme**

In this case, the subject of the game.

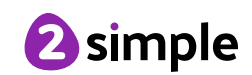

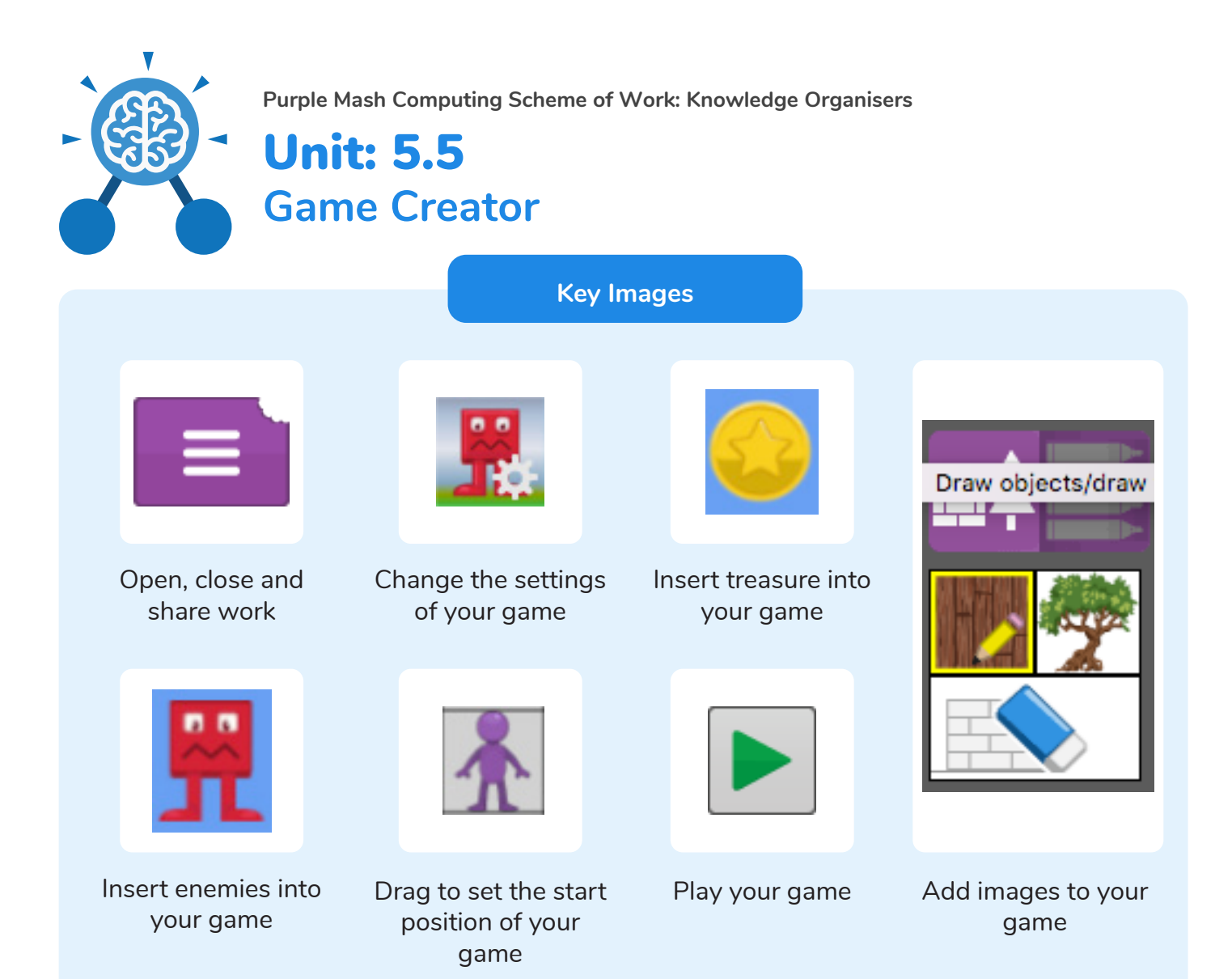

# **Key Questions**

#### **What is the 2DIY3D tool on Purple Mash?**

2DIY 3D allows users to create a playing area, such as a maze, in 2D and then turn it into a 3D computer game. The aim is to avoid the 'baddies' and collect 'treasure'.

#### **What makes a good computer game?**

A good game designer gives the player continuous challenges in a visually stimulating environment, each of which leads to another challenge, to keep the game challenging and fun.

#### **Why is it important to continually evaluate your game?**

Evaluating your game as you make it allows you to think about ways in which it can be improved. Evaluation may also involve the views of other people who play your game.

![](_page_16_Picture_9.jpeg)

![](_page_17_Picture_0.jpeg)

# Unit: 5.6 **3D** M**odelling**

- To be introduced to 2Design and Make and the skills of computer aided design.
- To explore the effect of moving points when designing.
- To design a 3D Model to fit certain criteria.
- To refine and print a model.

#### **Key Learning Key Resources**

![](_page_17_Picture_9.jpeg)

![](_page_17_Picture_10.jpeg)

#### **Key Vocabulary**

#### **2D**

Something that has only two dimensions; height and width.

#### **CAD – Computer aided Design**

A CAD computer program or app allows you to design a 3D object or environment in 2D and visualise it in 3D on the screen from many angles.

#### **Pattern Fill**

A tool where you can add a customised repeating pattern to the surface of the net.

Something that has three dimensions; height, width and depth.

**3D**

#### **Design Brief**

A document for a design project, defining the core details, including the goal and strategy.

#### **Points**

The points on a 3D net which create the corners of the 3D shape.

#### **3D Printing**

The action or process of making a physical object from a threedimensional digital model, typically by laying down many thin layers of a material in succession.

#### **Net**

What a 3D shape would look like if it was unfolded and opened out flat.

#### **Template**

Something that serves as a model for others to copy and edit.

![](_page_17_Picture_30.jpeg)

![](_page_18_Picture_0.jpeg)

![](_page_18_Picture_2.jpeg)

![](_page_19_Picture_0.jpeg)

# Unit: 5.7 **Concept Maps**

- To understand the need for visual representation when generating and discussing complex ideas.
- To understand the uses of a 'concept map'.
- To understand and use the correct vocabulary when creating a concept map.
- To create a concept map.
- To understand how a concept map can be used to retell stories and information.
- To create a collaborative concept map and present this to an audience.

#### **Key Learning Key Resources**

![](_page_19_Picture_11.jpeg)

![](_page_19_Picture_12.jpeg)

2Connect

## **Concept**

An idea in the form of a question.

#### **Collaborate**

Participating in an activity with more than one person working together.

#### **Story Mode**

A way to use a 2Connect concept map to create a piece of text.

**Concept Map**

**Key Vocabulary**

A tool for organising and representing knowledge. They form a web of ideas which are all interconnected.

#### **Node**

A way to represent concepts or ideas. Can contain text and\or an image.

**Connection**

Represent a relationship or link between two nodes or ideas.

#### **Presentation Mode**

A mode on 2Connect where nodes and connections are revealed gradually to be accompanied by a verbal presentation.

![](_page_19_Picture_29.jpeg)

![](_page_20_Picture_134.jpeg)

![](_page_20_Picture_2.jpeg)

![](_page_21_Picture_0.jpeg)

# Unit: 5.8 **Word Processing with Google Docs**

- To know what a word processing tool is for.
- To add and edit images to a word document.
- To know how to use word wrap with images and text.
- To change the look of text within a document.
- To add features to a document to enhance its look and usability.
- To use the sharing capabilities in Google Docs.
- To use tables within to present information.
- To introduce children to templates.

![](_page_21_Picture_12.jpeg)

**Key Questions**

#### **What is a word processing tool used for?**

A word processing tool is used to create, edit and print off a document. This can contain text, images, tables or charts. Documents are a type of file that portray information.

#### **What features can you use to make a document more readable?**

You can change the font format to give the document a theme and make it more readable. By changing the paragraph formatting, you can ensure the words are spaced evenly. You can add images and use text wrapping to ensure they are positioned well on the page.

#### **How do you successfully add an image to a document?**

If you have an image saved onto your computer, you click on insert – pictures – insert image from this device. You can resize and move the image and ensure it fits well on the page by changing the text wrap setting.

![](_page_21_Picture_21.jpeg)

![](_page_22_Picture_0.jpeg)

## Unit: 5.8

# **Word Processing with Google Docs**

**Key Vocabulary**

#### **Bulleted lists**

A list with bullet points, used when the items do not have an order.

#### **Copy and Paste**

A way of transferring words or images from one location to another.

#### **Cursor**

The flashing vertical line that shows your place in a Word document.

#### **Hyperlink**

A clickable link from a document to another location, often a webpage.

#### **Formatting**

Changing the look of a document by selecting fonts, colours and how the text is spaced or aligned.

#### **Word Processing tool**

A program which allows you to write, edit and print different documents.

#### **Caps Lock**

A button on the computer keyboard which changes the letters to upper case (capital letters).

#### **Copyright**

When an image, logo or idea has a legal right to not be copied or used without the owner's permission.

#### **Document**

A type of file which shows written information and/or images and sometimes charts and tables.

#### **Merge cells**

A tool you can use when making a table to join cells which are next to each other in columns or rows.

#### **Text wrapping**

A feature which helps you place and position an image neatly on a page or within a paragraph of text.

#### **Captions**

Text under an image to provide more information about what is shown.

#### **Creative Commons**

Images where the copyright holder, often the creator, has given permission for the image to be used as long as the creator is attributed.

#### **Font**

A set of type which shows words and numbers in a particular style and size.

#### **Page Orientation**

The direction that the rectangular page is viewed. Portrait means longer side going upwards, Landscape means the longer side going sideways.

#### **Readability**

How easy and pleasant it is to read and understand a document.

#### **Word Art**

A way to treat text as a graphic so that you can add special effects to text.

![](_page_22_Picture_39.jpeg)

Need more support? Contact us: Tel: +44(0)208 203 1781 | Email: support@2simple.com | Twitter: @2simplesoftware

![](_page_23_Figure_0.jpeg)

![](_page_23_Picture_2.jpeg)

![](_page_24_Picture_0.jpeg)

# Unit: 5.8

# **Word Processing with Microsoft Word**

#### **Key Learning Key Resources**

- To know what a word processing tool is for.
- To add and edit images to a word document.
- To know how to use word wrap with images and text.
- To change the look of text within a document.
- To add features to a document to enhance its look and usability.
- To use tables within MS Word to present information.
- To introduce children to templates.
- To consider page layout including heading and columns.

![](_page_24_Picture_13.jpeg)

![](_page_24_Picture_14.jpeg)

![](_page_24_Picture_15.jpeg)

**Key Questions**

#### **What is a word processing tool used for?**

A word processing tool is used to create, edit and print off a document. This can contain text, images, tables or charts. Documents are a type of file that portray information.

#### **What features can you use to make a document more readable?**

You can change the font format to give the document a theme and make it more readable. By changing the paragraph formatting, you can ensure the words are spaced evenly. You can add images and use text wrapping to ensure they are positioned well on the page.

#### **How do you successfully add an image to a document?**

If you have an image saved onto your computer, you click on insert – pictures – insert image from this device. You can resize and move the image and ensure it fits well on the page by changing the text wrap setting.

![](_page_24_Picture_24.jpeg)

![](_page_25_Picture_0.jpeg)

## Unit: 5.8

# **Word Processing with Microsoft Word**

**Key Vocabulary**

#### **Bulleted lists**

A list with bullet points, used when the items do not have an order.

#### **Copy and Paste**

A way of transferring words or images from one location to another.

#### **Cursor**

The flashing vertical line that shows your place in a Word document.

#### **Hyperlink**

A clickable link from a document to another location, often a webpage.

#### **Formatting**

Changing the look of a document by selecting fonts, colours and how the text is spaced or aligned.

#### **Word Processing tool**

A program which allows you to write, edit and print different documents.

#### **Caps Lock**

A button on the computer keyboard which changes the letters to upper case (capital letters).

#### **Copyright**

When an image, logo or idea has a legal right to not be copied or used without the owner's permission.

#### **Document**

A type of file which shows written information and/or images and sometimes charts and tables.

#### **Merge cells**

A tool you can use when making a table to join cells which are next to each other in columns or rows.

#### **Text wrapping**

A feature which helps you place and position an image neatly on a page or within a paragraph of text.

#### **Captions**

Text under an image to provide more information about what is shown.

#### **Creative Commons**

Images where the copyright holder, often the creator, has given permission for the image to be used as long as the creator is attributed.

#### **Font**

A set of type which shows words and numbers in a particular style and size.

#### **Page Orientation**

The direction that the rectangular page is viewed. Portrait means longer side going upwards, Landscape means the longer side going sideways.

#### **Readability**

How easy and pleasant it is to read and understand a document.

#### **Word Art**

A way to treat text as a graphic so that you can add special effects to text.

![](_page_25_Picture_39.jpeg)

Need more support? Contact us: Tel: +44(0)208 203 1781 | Email: support@2simple.com | Twitter: @2simplesoftware

![](_page_26_Figure_0.jpeg)

![](_page_26_Picture_2.jpeg)

# **Year 5 Unit Overview**

# **Unit 5.1 – Coding**

![](_page_27_Picture_344.jpeg)

#### **Need more support? Contact us:**

Tel: +44(0)208 203 1781 | Email: support@2simple.com | Twitter: @2simplesoftware

![](_page_28_Picture_359.jpeg)

# **Unit 5.2 – Online Safety**

![](_page_28_Picture_360.jpeg)

![](_page_28_Picture_4.jpeg)

## **Need more support? Contact us:**

Tel: +44(0)208 203 1781 | Email: support@2simple.com | Twitter: @2simplesoftware

![](_page_29_Picture_266.jpeg)

# **Unit 5.3 – Spreadsheets**

![](_page_29_Picture_267.jpeg)

# **Unit 5.4 – Databases**

![](_page_30_Picture_315.jpeg)

# **Unit 5.5 – Game Creator**

![](_page_30_Picture_316.jpeg)

#### **Need more support? Contact us:**

Tel: +44(0)208 203 1781 | Email: support@2simple.com | Twitter: @2simplesoftware

![](_page_30_Picture_7.jpeg)

![](_page_31_Picture_266.jpeg)

# **Unit 5.6 – 3D Modelling**

![](_page_31_Picture_267.jpeg)

![](_page_31_Picture_4.jpeg)

#### **Need more support? Contact us:**

Tel: +44(0)208 203 1781 | Email: support@2simple.com | Twitter: @2simplesoftware

# **Unit 5.7 – Concept Maps**

![](_page_32_Picture_218.jpeg)

![](_page_32_Picture_3.jpeg)

**Need more support? Contact us:**

# **Unit 5.8 – Word Processing (with Microsoft Word)**

![](_page_33_Picture_335.jpeg)

#### **Need more support? Contact us:**

Tel: +44(0)208 203 1781 | Email: support@2simple.com | Twitter: @2simplesoftware

<sup>2</sup>simple

![](_page_34_Picture_327.jpeg)

# **Unit 5.8 – Word Processing (with Google Docs)**

![](_page_34_Picture_328.jpeg)

![](_page_34_Picture_4.jpeg)

#### **Need more support? Contact us:**

Tel: +44(0)208 203 1781 | Email: support@2simple.com | Twitter: @2simplesoftware

![](_page_35_Picture_132.jpeg)

![](_page_35_Picture_2.jpeg)